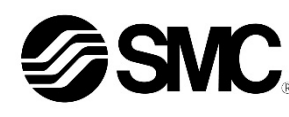

## **Manuale d'istruzioni**

**Controllore per motore passo passo - IO-Link (Servo 24 VDC) con sottofunzione STO**

**Serie JXCLF#**

**& IO-Link** 

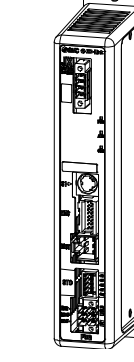

## **A** IMPORTANTE

Se fornito nell'Unione Europea o nel Regno Unito, questo documento non contiene le necessarie istruzioni di sicurezza previste dalla Direttiva Macchine 2006/42/CE o dalla UK Machinery Safety Regulations 2008. Prima di usare questo dispositivo è obbligatorio fare riferimento alle istruzioni di sicurezza contenute nel Manuale operativo, Documento n. JXC#-OMY0009 consegnato con il prodotto dalla filiale locale di SMC. La dichiarazione di conformità UE o UKCA è fornita dalla filiale locale con il prodotto.

Per altri paesi, il Manuale operativo e la Dichiarazione di conformità possono essere scaricati dal sito web di SMC (URL https://www.smcworld.com).

Il controllore per motore passo-passo è destinato al controllo del movimento di un attuatore elettrico tramite il collegamento al protocollo IO-LinkT.

## **1 Istruzioni di sicurezza**

Le istruzioni di sicurezza servono per prevenire situazioni pericolose e/o danni alle apparecchiature. Il grado di pericolosità è indicato dalle etichette di "Precauzione", "Attenzione" o "Pericolo".

Rappresentano avvisi importanti relativi alla sicurezza e devono essere seguiti assieme agli standard internazionali (ISO/IEC)<sup>\*1)</sup>, e alle altre norme di sicurezza.

IEC 60204-1: Sicurezza dei macchinari - Apparecchiature elettriche delle macchine.

(Parte 1: Norme generali)

ISO 10218-1: Robot e dispositivi robotici - Requisiti di sicurezza per robot industriali - Parte 1: Robot.

• Per ulteriori informazioni consultare il catalogo del prodotto, il manuale di funzionamento e le precauzioni d'uso per i prodotti di SMC.

• Tenere il presente manuale in un luogo sicuro per future consultazioni.

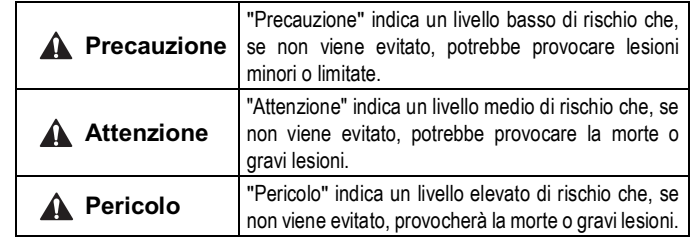

#### **A** Attenzione

• **Assicurare sempre la conformità alle relative normative e standard di sicurezza.** Tutte le operazioni devono essere eseguite in modo sicuro da

personale qualificato in conformità con le norme nazionali in vigore.

• Le specifiche dei prodotti speciali (-X) potrebbero differire da quelle indicate nel paragrafo delle specifiche. Contattare SMC per ricevere i singoli disegni.

## **2 Specifiche tecniche**

#### **2.1 Specifiche generali**

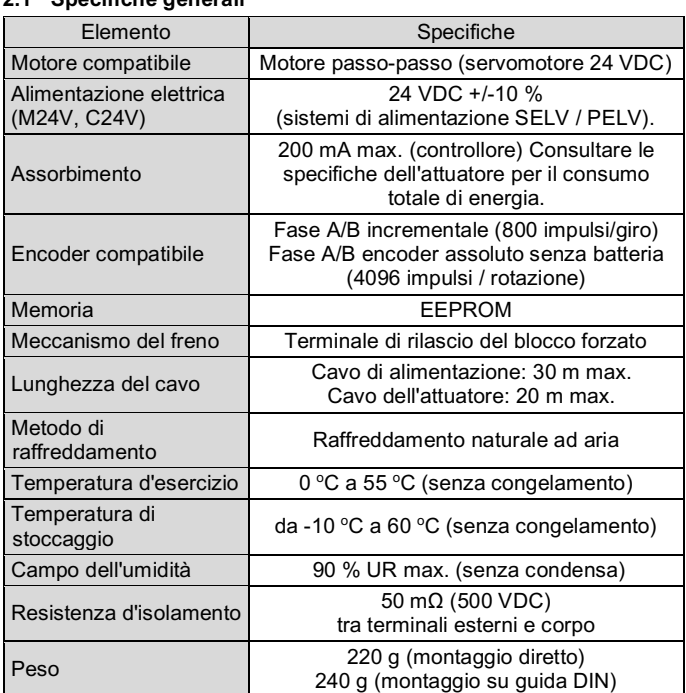

## **2.2 Specifiche tecniche IO-Link**

## **3 Nome e funzioni dei componenti**

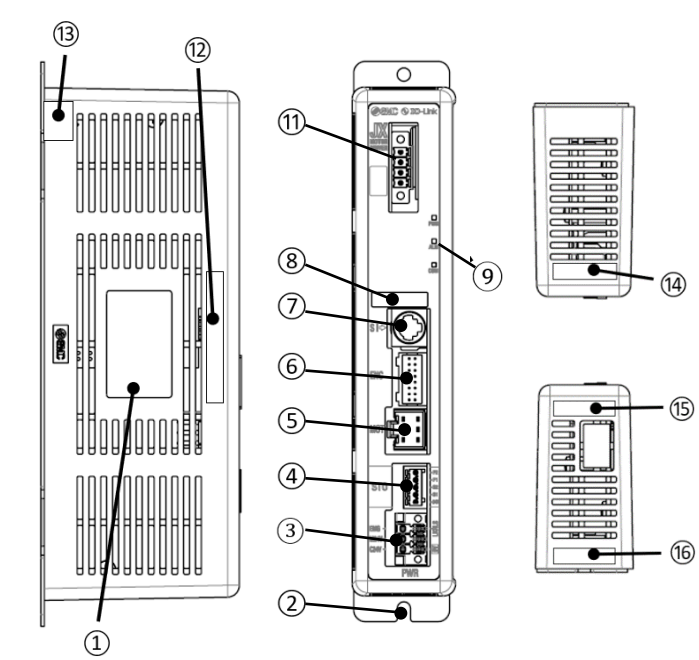

#### **3 Nome e funzioni dei componenti (continua)**

Sezione del cavo applicabile: 20 AWG (0.5 mm<sup>2</sup>). Cavo diam. esterno ø2.5 mm max. Lunghezza filo spelato – 8 mm.

Codice Phoenix Contact: DFMC1,5/3-ST-LR

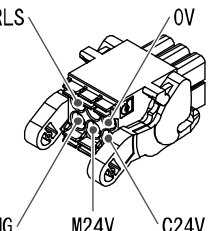

**EMC** M<sub>24</sub>V

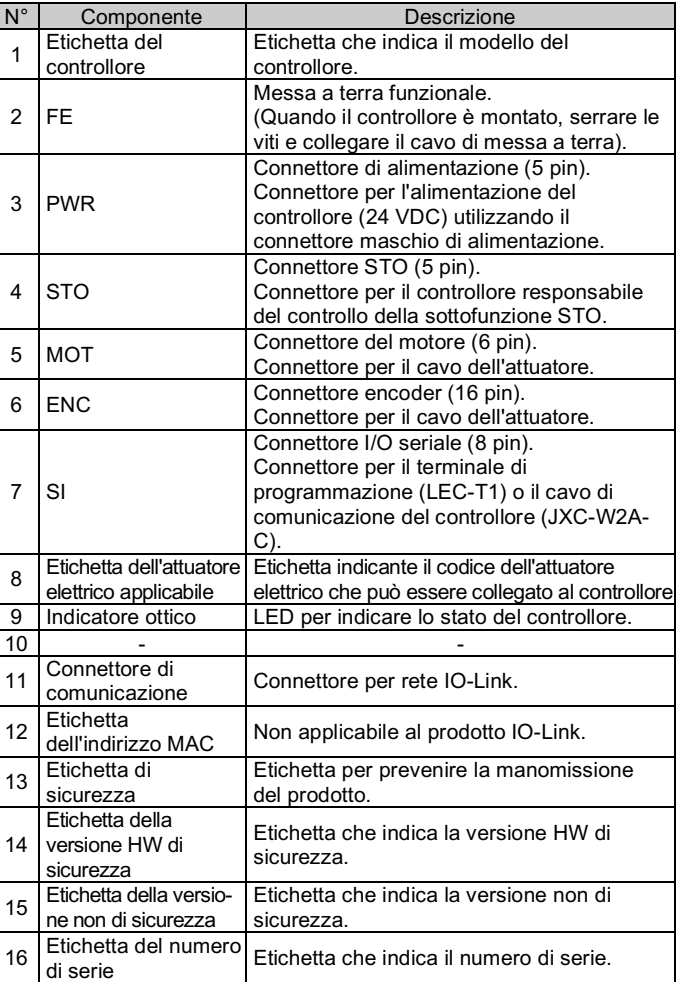

### **4 Installazione**

#### **4.1 Installazione**

#### **Attenzione**

- Non procedere all'installazione del prodotto senza avere precedentemente letto e capito le istruzioni di sicurezza.
- Progettare l'installazione in modo che la temperatura intorno al controllore sia di 55 °C max. Lasciare abbastanza spazio tra i controllori in modo che la temperatura d'esercizio dei controllori rimanga all'interno del campo delle specifiche.
- Montare il controllore verticalmente con uno spazio minimo di 30 mm sulla parte superiore e inferiore come mostrato di seguito.
- Lasciare uno spazio minimo di 60 mm tra la parte anteriore del controllore e una porta (coperchio) in modo che i connettori possano essere collegati e scollegati.

# **4 Installazione (continua)**

## **4.2 Montaggio**

- Il controllore può essere montato direttamente (modello JXCLF7#) mediante viti o montato su una guida DIN (modello JXCLF8#).
- Quando si sceglie il montaggio su guida DIN, agganciare il controllore sulla guida DIN e premere la leva verso il basso per bloccare.

## **A** Precauzione

Se la superficie di montaggio del controllore non è piana o è irregolare, si può verificare uno stress eccessivo all'involucro, che può causare un guasto. Assicurarsi di montare il prodotto su una superficie piana.

## **4.3 Ambiente**

## **Attenzione**

- Non usare in presenza di gas corrosivi, prodotti chimici, acqua salata, acqua o vapore.
- Non utilizzare in atmosfere esplosive.
- Non esporre alla luce diretta del sole. Utilizzare un idoneo coperchio di protezione.
- Non installare in ambienti sottoposti a forti vibrazioni o urti eccedenti le specifiche del prodotto.
- Non montare in una posizione esposta a fonti di calore che farebbero aumentare le temperature al di sopra delle specifiche del prodotto.
- Evitare di montare il controllore vicino a una fonte di vibrazioni, come un grande contattore elettromagnetico o un interruttore sullo stesso pannello.
- Non usare in ambienti soggetti a forti campi magnetici.

## **5 Cablaggio**

## **A** Precauzione

- Non effettuare il cablaggio quando l'alimentazione è attiva.
- Verificare che l'isolamento dei cavi sia corretto.
- Non posizionare fili e cavi assieme con i cavi di alimentazione o di alta tensione.
- Mantenere i cavi quanto più corti possibile per evitare interferenze dovute a disturbi elettromagnetici e picchi di tensione.
- Non usare per il controllore un tipo di alimentazione con limitazione della corrente di punta.
- Non collegare più fili a un terminale del connettore.

## **5.1 Connettore di alimentazione elettrica**

Collegare il cavo di alimentazione al connettore maschio di alimentazione, quindi inserirlo nel connettore PWR sul controllore.

• Usare un cacciavite speciale (Phoenix Contact n. SZS0.4×2.0) per aprire/chiudere la leva e inserire il filo nel terminale del connettore.

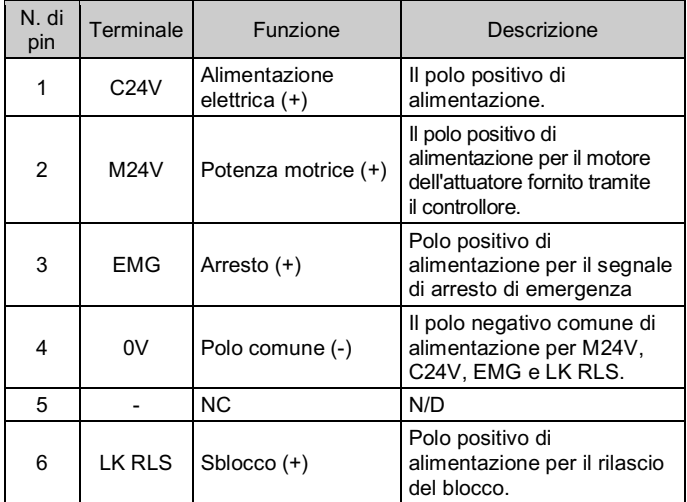

ISTRUZIONI ORIGINALI

Connettore di alimentazione elettrica. Codice SMC JXC-CPW.

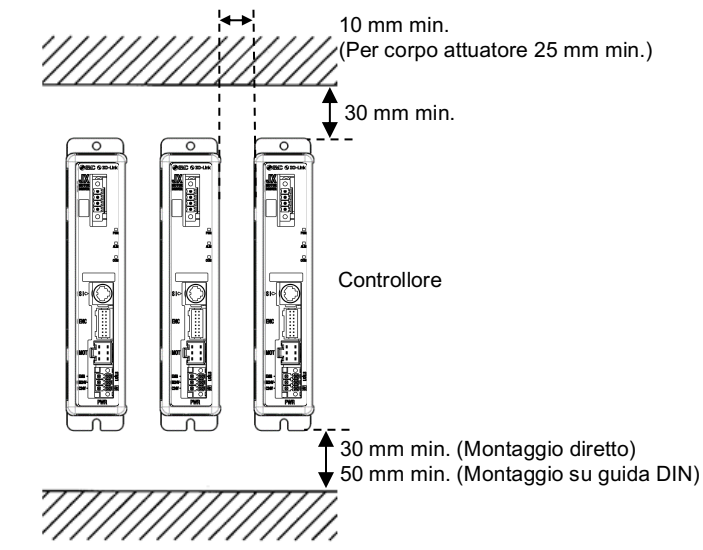

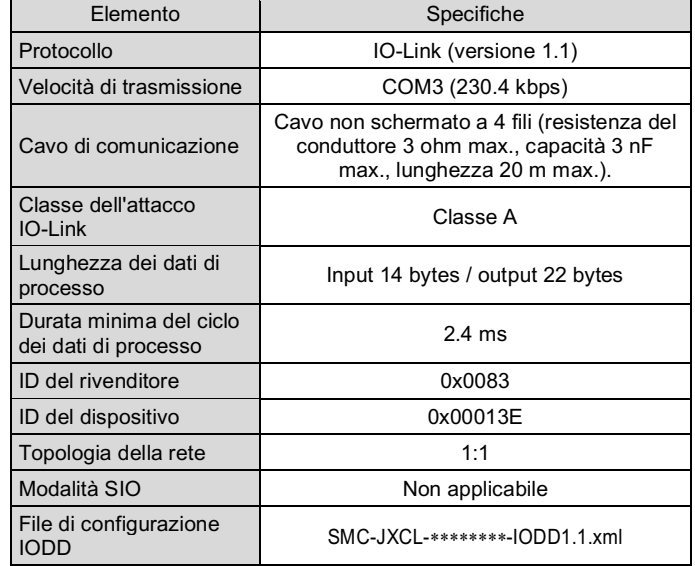

## **5 Cablaggio (continua)**

#### **5.2 Connettore della sottofunzione STO**

Cablare il cavo per la funzione STO al connettore STO, poi inserirlo nel connettore STO sul controllore.

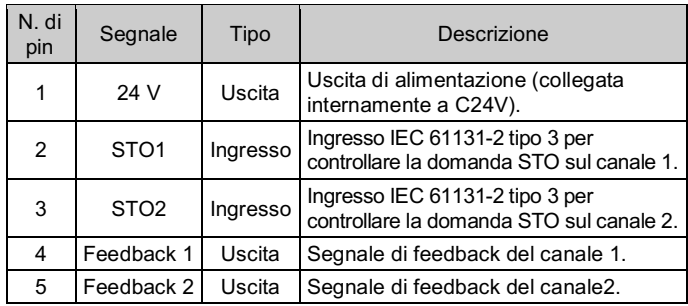

#### **5.3 Connettore di comunicazione**

Cablare il cavo di comunicazione IO-Link al connettore ad innesto di comunicazione, quindi inserirlo nel connettore di comunicazione sul controllore.

• Usare un cacciavite speciale (Phoenix Contact n. SZS0.6×3.5) per stringere le viti dei terminali del connettore. Coppia di serraggio: da 0.5 a 0.6 Nm.

**Connettore IO-Link (codice JXC-CL-S)** Phoenix Contact N. FMC1,5/4-STF-3,5 o equivalenti.

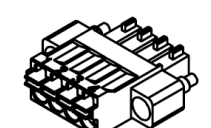

ø2.5 mm max. Lunghezza filo spelato – da 8 a 10 mm.

#### **5.4 Collegamento a terra**

• Posizionare il cavo di terra con terminale di fissaggio sotto una delle viti di montaggio M4 con una rondella a prova di vibrazioni e serrare la vite.

Documenti / Download → Manuale d'istruzioni → SMC-JXCL \*\*\*\*\*\*\*\*\*.zip

## **Precauzione**

La vite M4, il cavo con terminale di fissaggio e la rondella a prova di vibrazioni devono essere predisposti dall'utente.

Il controllore deve essere collegato a terra per ridurre il disturbo. Se è richiesta una maggiore resistenza al disturbo, collegare a terra 0 V (massa del segnale). Quando si mette a terra 0 V, evitare che il disturbo scorra da terra a 0 V.

- Deve essere usata un collegamento a terra dedicato. La messa a terra deve essere di classe D (resistenza di terra di 100 Ω massimo).
- $\bullet$  L'area della sezione trasversale del cavo di terra deve essere di 2 mm<sup>2</sup> minimo.
- Il punto di messa a terra deve trovarsi il più vicino possibile al controllore. Mantenere il cavo di terra il più corto possibile.

#### **6 Impostazione**

#### **6.1 Configurazione IO-Link**

Fare riferimento ai disegni e al catalogo sul sito web di SMC (URL: https://www.smcworld.com) per le dimensioni.

- È necessario collegare il controllore JXC al master IO-Link.
- Innanzitutto, alimentare il master IO-Link e l'alimentatore L+/L- per la comunicazione con IO-Link.

Poi, installare il file IODD (I/O Device Description) per JXCLF nello strumento di configurazione master IO-Link per impostare il controllore JXC come master.

• Il file di configurazione IODD può essere scaricato dal sito web di SMC (URL: https://www.smcworld.com).

• Contenuti del file zip

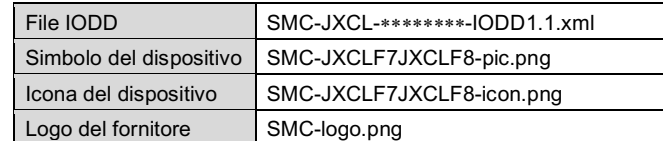

#### **6.2 Impostazione iniziale**

Per spostare l'attuatore elettrico in una posizione specifica è necessario impostare i parametri di funzionamento con un PC utilizzando il software di configurazione del controllore o un terminale di programmazione. Questi dati di configurazione verranno registrati nella memoria del controllore.

#### **A** Precauzione

Non spegnere l'alimentazione elettrica del controllore o collegare/ scollegare il cavo durante la scrittura dei dati nella EEPROM. per evitare la possibilità di dati errati/corrotti (punti di posizionamento, parametro).

Fare riferimento al "Manuale operativo" sul sito web di SMC (URL: https://www.smcworld.com) per ulteriori dettagli sulle impostazioni.

## **8 Indicazione dei LED**

URL: https://www.smcworld.com (Global) https://www.smc.eu (Europe) SMC Corporation, 4-14-1, Sotokanda, Chiyoda-ku, Tokyo 101-0021, Japan Le specifiche sono soggette a modifiche senza preavviso da parte del fabbricante. © 2021 SMC Corporation Tutti i diritti riservati. Template DKP50047-F-085M

Vedere la tabella sotto per lo stato dei LED.

| I FD       |                        | Descrizione                                                                      |
|------------|------------------------|----------------------------------------------------------------------------------|
| <b>PWR</b> | <b>LED OFF</b>         | Alimentazione assente<br>ALM rosso è acceso quando è generato<br>un allarme.     |
|            | LED verde<br>acceso    | Alimentazione attivata                                                           |
| <b>ALM</b> | <b>LED OFF</b>         | Funzionamento normale                                                            |
|            | LED rosso<br>lampeggia | L'alimentazione della comunicazione IO-<br>Link (L+/L-) non è collegata          |
|            | LED rosso<br>acceso    | Allarme generato.                                                                |
| COM        | LED verde<br>acceso    | La comunicazione IO-Link non viene<br>stabilita.                                 |
|            | <b>LED OFF</b>         | Errore di comunicazione IO-Link,                                                 |
|            | LED verde              | l'alimentazione L+/L- non è collegata o<br>l'alimentazione C24V non è collegata. |
|            | lampeggia              |                                                                                  |

Vedere la tabella sotto per lo stato dei LED e del controllore.

## **9 Codici di ordinazione**

Fare riferimento al catalogo sul sito web di SMC (URL: https://www.smcworld.com) per i 'Codici di ordinazione'.

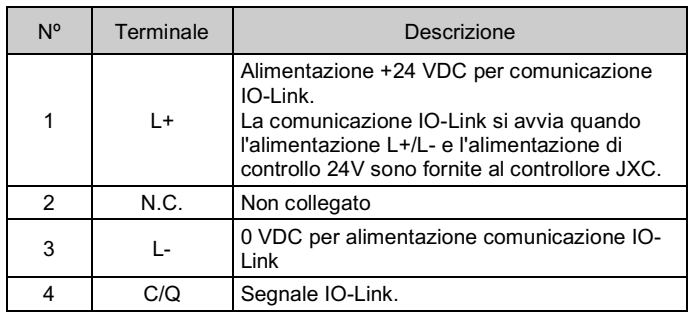

## **10 Dimensioni (mm)**

## **11 Manutenzione**

#### **11.1 Manutenzione generale**

#### **A** Precauzione

- L'inosservanza delle corrette procedure di manutenzione può provocare malfunzionamenti e danni all'impianto.
- Prima di eseguire la manutenzione, interrompere l'alimentazione elettrica. Controllare la tensione con un tester 5 minuti dopo aver spento l'alimentazione.
- Se durante la manutenzione vengono manomessi i collegamenti elettrici, assicurarsi che questi vengano ricollegati in modo corretto e che vengano eseguiti i controlli di sicurezza come richiesto per garantire continuamente la conformità con le leggi nazionali in vigore. • Non apportare nessuna modifica al componente.
- Non smontare il prodotto, a meno che non sia diversamente indicato nelle istruzioni di installazione o manutenzione.

#### **A** Precauzione

- La manutenzione deve essere realizzata secondo le istruzioni riportate sul Manuale di funzionamento.
- Quando il dispositivo viene sottoposto a manutenzione, confermare prima che siano attivate le misure per prevenire la caduta dei pezzi e il distacco dell'attrezzatura, ecc., quindi interrompere l'alimentazione elettrica al sistema. Quando la macchina viene riavviata, controllare che il funzionamento sia normale con gli attuatori nella posizione corretta.

## **A** Attenzione

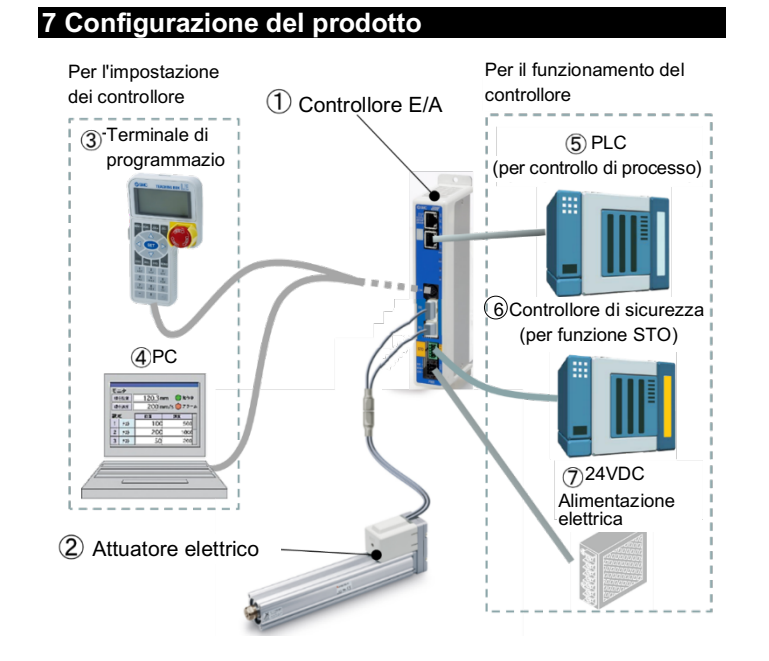

- Eseguire periodicamente i controlli di manutenzione.
- Verificare che i cavi e le viti non siano allentati. Le viti o i cavi allentati possono provocare malfunzionamenti inattesi.
- Effettuare un'ispezione funzionale appropriata e testare dopo aver completato la manutenzione. In caso di anomalie (se l'attuatore non si muove, ecc.), interrompere il funzionamento del sistema. In caso contrario, potrebbe verificarsi un malfunzionamento imprevisto e sarà impossibile garantire la sicurezza. Eseguire un'istruzione di arresto di emergenza per confermare le misure di sicurezza.
- Non inserire nel controllore nessun materiale conduttivo o infiammabile.
- Assicurare uno spazio sufficiente intorno al controllore per la manutenzione.

## **12 Limitazioni d'uso**

**12.1 Limitazione di garanzia ed esonero da responsabilità/Requisiti di conformità**

Consultare le Precauzioni d'uso dei prodotti di SMC.

## **13 Smaltimento del prodotto**

Questo prodotto non deve essere smaltito come rifiuto urbano. Controllare le normative e le linee guida locali per smaltire correttamente questo prodotto, al fine di ridurre l'impatto sulla salute umana e sull'ambiente.

### **14 Contatti**

Visitare www.smcworld.com o www.smc.eu per il distributore/importatore locale.

# **SMC Corporation**

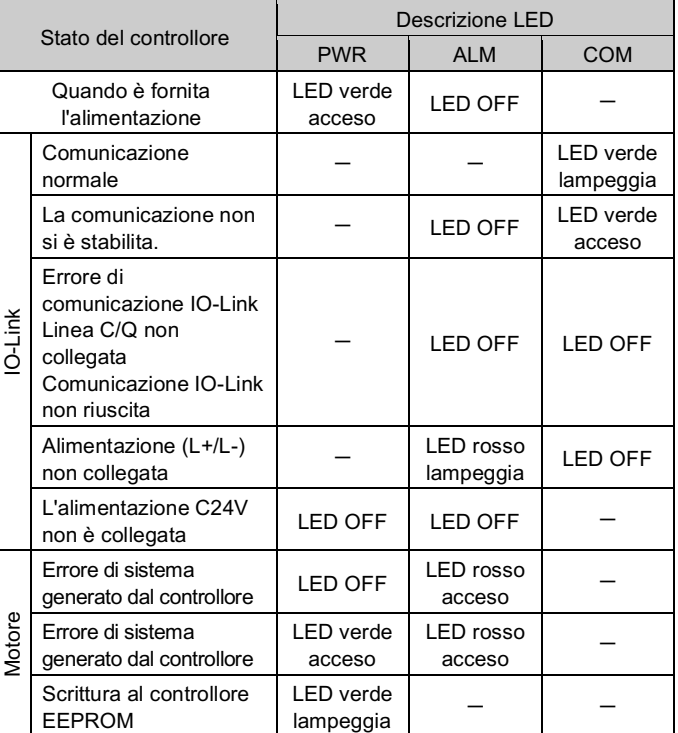

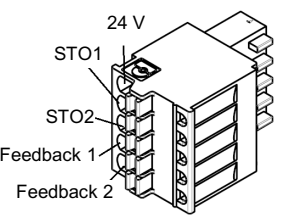